## Garland County Election Commission

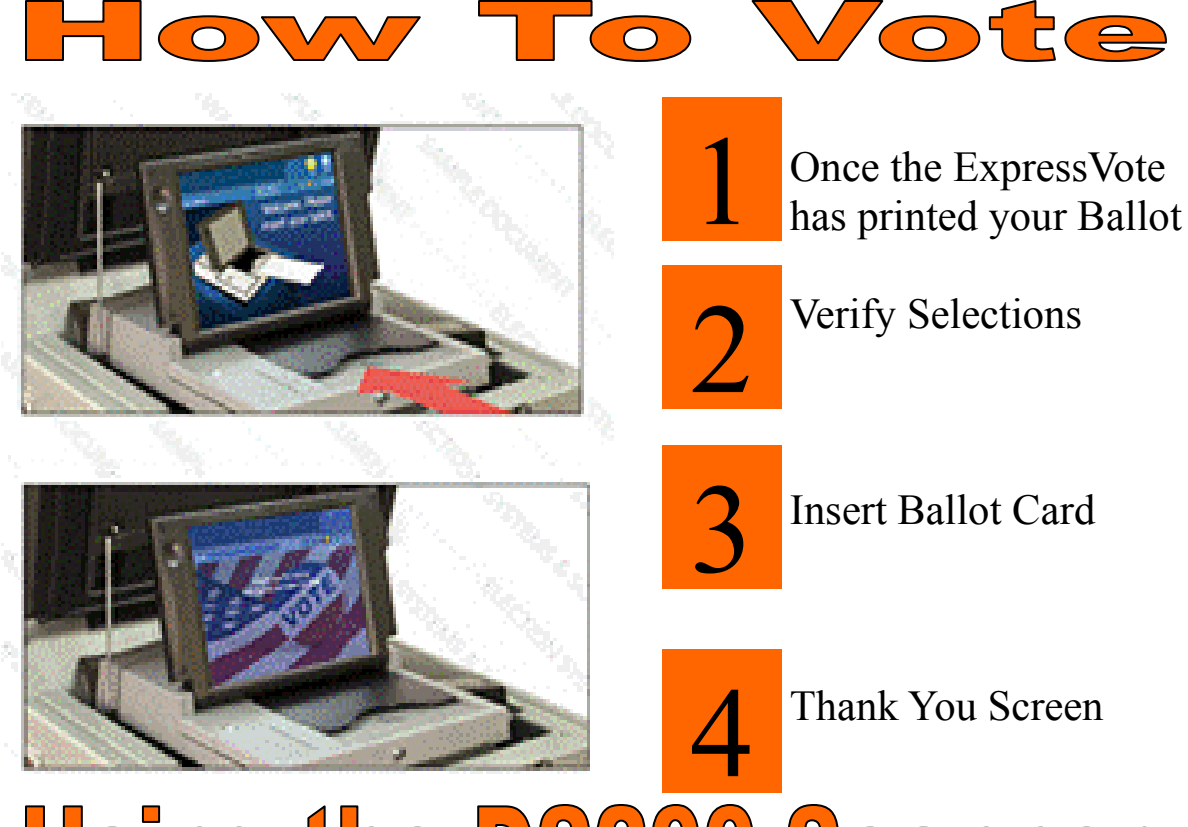

## **Using the DS200 Scanner**

Once you have printed your Ballot on the ExpressVote Machine. 1

 $\sum$ 

3

- Review the selections printed on the Ballot. If choices are correct, proceed to Step #3. If selections are not correct, see an Election Official.
- Insert Ballot into the DS200 Scanner, in any direction (right side up, backward, or upside down).
- A Thank You for Voting screen will appear, after yourt Ballot is accepted. Please exit the polling location. 4

## **Votes are cast by depositing the card into the scanner. Once deposited in the scanner the vote cannot be changed.**